# **LCD-näyttö**

#### **Tuote**

Panasonicin sivu näyttö

#### **Tiedot:**

Värinäyttö Protokolla UART USB portti 5V DC, max. 1 A Käyttölämpötila – 10 ~ 40 °C Säilytyslämpötila– 20 ~ 50 °C CE-merkitty / IP65-suojaus / ROHS.

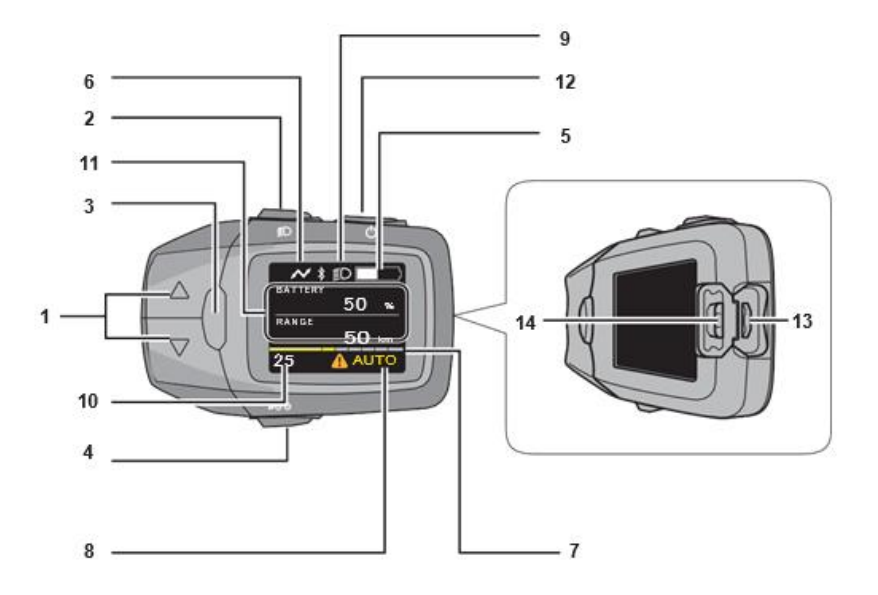

#### **1 Avustustason säätö**

Valitsee asetuksen halutuista: [HIGH], [STANDARD], [ECO], [NO ASSIST] ja[AUTO]. \* Jos [AUTO] tasoa ei ole asennettu, [AUTO] ei näy ollenkaan valikoissa.

#### **2 Valaisin-painike**

#### \*Sytyttää näytön taustavalon.

Jos olet kytkenyt ajovalot moottoriin (Johto-valmius olemassa), saat ne tästä painikkeesta toimimaan.

#### **3 Info-painike**

Muuttaa näkymää, minkä haluat nähdä. Kokonaismatka, osamatka, keskinopeus, jne.

#### **4 Kävelyavustus-painike**

Voit saada sähköpyörän liikkeelle myös kävelyavustus-painikkeella, mutta vain maximissaan 6 km/h.

#### **5 Akun varaustason näyttö**

Näyttää jäljellä olevan akun varaustason.

#### **6 USB-liitäntä merkki**

Näyttää, jos olet liittänyt ulkoisen laitteen (esim. puhelimen) näyttöön kiinni.

#### **7 Avustuksen merkkivalo**

Näyttää kaaviomuodossa, kuinka paljon ajajaa avustetaan.

#### **8 Teksti-ikkuna**

Näyttää nykyisen avustustilan.

#### **9 Valaisin painikkeen ilmaisin**

Palaa, jos valaisin-painiketta on painettu.

#### **10 Nopeusmittari**

Näyttää sen hetkisen nopeuden-

#### **11 Näkymä**

Voit vaihtaa näkymän mikä näkyy rivillä, Osamatka, keskinopeus, Kokonaismatka.

#### **12 Virta-painike**

Käynnistää ja sammuttaa järjestelmän.

#### **13 USB- portti**

Voit käyttää ulkoisen laitteen (esim. puhelimen) lataukseen.

#### **14 Muovi suoja**

Suojaa USB-porttia.

# **Kokoamisohjeet**

.

Aseta sivunäyttö kiinni sähköpyörän ohjaustankoon

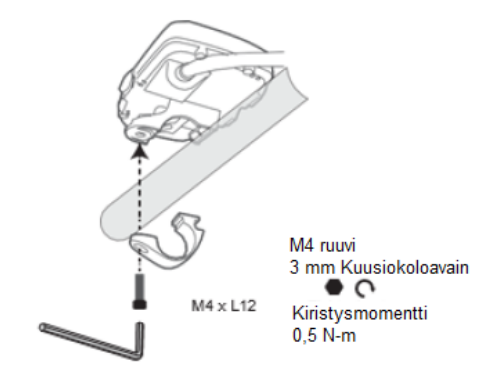

# **Ohjaus**

Paina virta-painikkeesta noin 2-3 sek. saadaksesi järjestelmään virta päällä

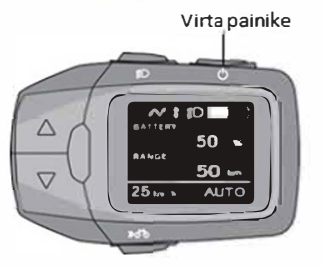

## **Huomioi**

• Älä aseta jalkojasi sähköpyörän polkimille ennen virtapainikkeen painamista. Muutoin tämä johtaa vääntömomenttianturin virheeseen tai vähemmän avustettuun tuntemukseen.

• Älä paina muita painikkeita samalla, kun painat virtapainiketta, muuten näyttöön saattaa tulla virhe ilmoitus.

• Järjestelmä ei käynnisty samaan aikaan kun akkua ladataan. Näin ollen myöskään moottoriyksikkö ei käynnisty.

• Älä kytke näyttöä pois ajon aikana. Jos avustustoimintoa ei tarvita, paina avustusutilan valintapainikkeita valitaksesi (NO ASSIST].

- Avustustoiminto ei toimi seuraavissa tapauksissa:
	- Kun lopetat polkemisen
	- Kun vauhtisi ylittää 25 km/h. {Avustin alkaa toimia jälleen kun vauhti tippuu alle 25 km/h.)
	- Kun akkuvirta on loppunut

## **Sähköpyöräjärjestelmän kytkeminen pois päältä:**

Paina virtanäppäintä sammuttaaksesi järjestelmä .

• **Vaikka virtapainiketta ei painettaisi sähköpyöräjärjestelmän sammuttamiseksi1 virta katkeaa**  automaattisesti energian säästämiseksi. {Virta katkeaa, jos sähköpyörää ei käytetä noin kymmeneen minuuttiin)

## **Avustustason säätö**

Käytä avustustason säätö-painikkeita valitaksesi haluttu avustustaso. Näet myös näytössä jäljellä olevan akun kapasiteetin valitulle avustustasolle.

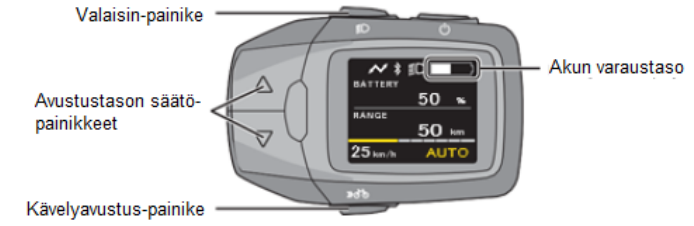

## Akun varaustason näyttö

Akun lataustila ilmaisee sähköpyörän akun jäljellä olevan kapasiteetin (ei näyttöyksikön sisällä olevan kolikkotyyppisen akun tilan). Sähköpyörän akun latauksen voi tarkistaa myös akun merkkivalosta.

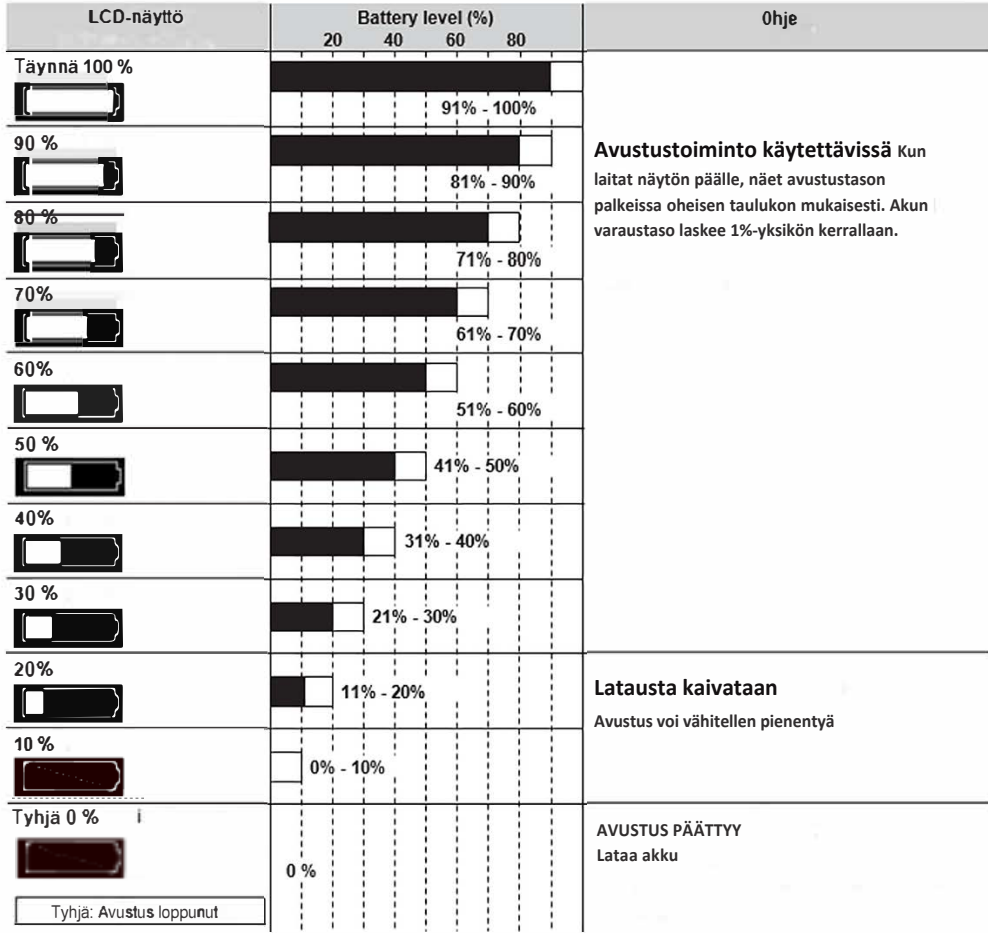

## **Avustustason valinta näppäimet**

Voit valita viidestä eri avustustasosta painamalla avustustason säätö-painiketta

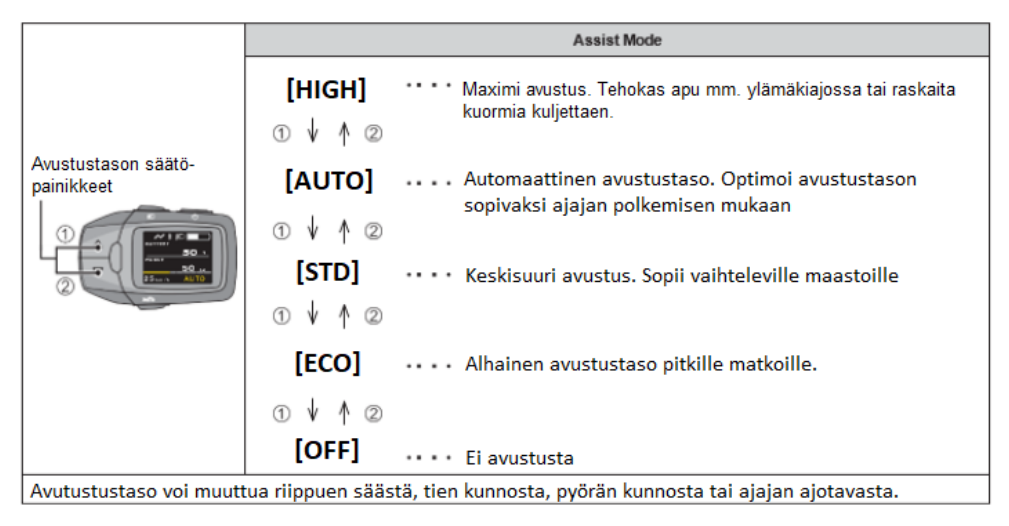

· Muokkaa avustustaso sopivaksi

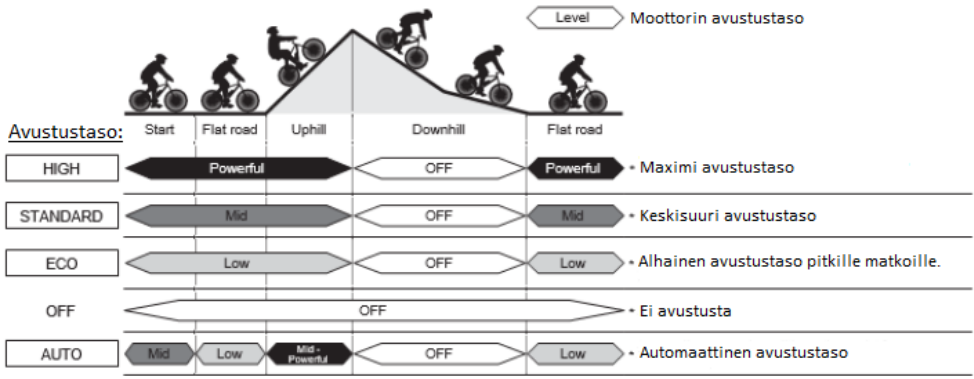

Avustustaso voi muuttua riippuen säästä, tien kunnosta, pyörän kunnosta tai ajajan ajotavasta.

## Display menu, parameters setting:

#### Kävelyavustus-painike

Avustustoiminto, jolla saat pyörän liikkumaan 6km/h. Esim. Kun joudut työntämään pyörää ylämäkeen.

Paina kävelyavystus nappia pohjassa, niin pyörä alkaa liikkua. Kun vapautat painikkeen tai vauhti kohoaa yli 6km/h avustus loppuu.

Kävelyavustimen nopeus riippuu välityssuhteesta. Pienempi välityssuhde / hitaampi nopeus, suurempi välityssuhde / suurempi nopeus.

#### Näytön näkymät

Nykyinen nopeus näkyy aina näytöllä.

Näytön näkymää voit muuttaa painamalla info-painiketta. Alla olevassa taulukossa on kerrottu vaihtoehdot

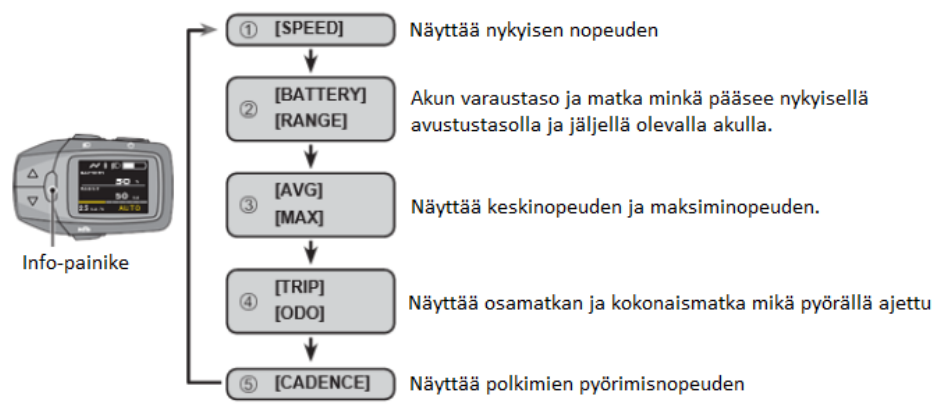

### - Arvojen nollaus tapahtuu painamalla info-painiketta.

1. Voit nollata [TRIP], [AVG] tai [MAX] arvot. Paina info-painiketta niin kauan, että näytössä lukema muuttuu "0".

2. Kaikki arvot nollautuvat kerralla ja niitä ei ole mahdollista nollata erikseen.

### **Pyörän asetukset**

**Perusasetukset, kuten kieli ja näytön kirkkaus voidaan muuttaa. Perusasetuksiin pääset painamalla Info-painiketta ja DOWN-painiketta yhtäaikaa n. 3 sekuntia.**

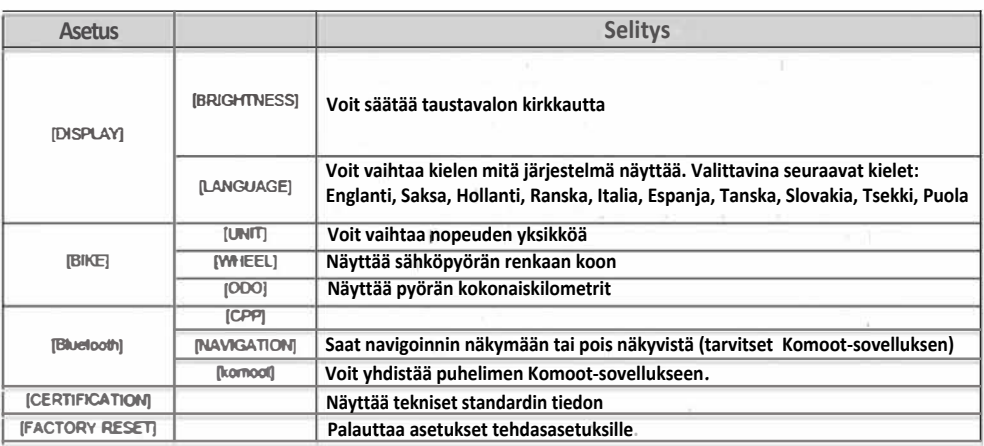

### **Asetusten muuttaminen ja näkyminen**

## **■ Valikoiden toiminta**

**G) Kun näyttö on päällä. paina T ja Info-painiketta yhtäaikaa n. 3 sekuntia päästäksesi asetuksiin.**

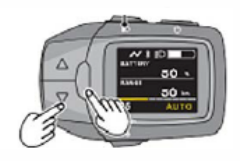

**� Valitse nuolinäppäimillä asetuksista asetus mitä haluat muokata. - Päästäksesi asetukseen paina Info-painiketta**

**� Kun saat valittua halutun asetuksen, niin muokkaa painamalla nuolinäppäimiä ja into-painiketta valitaksesi haluttu asetus.**

**© Kun haluat pois asetuksista paina valaisin-painiketta.**  $\mathbf{I}$ 

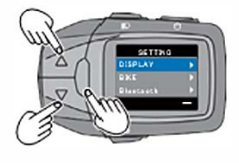

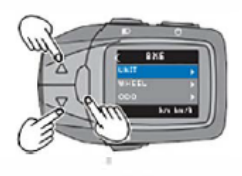

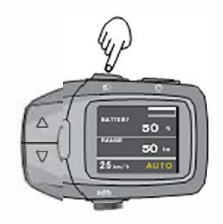

## **■ Näytön asetusten muokkaaminen**

 **Valitse [DISPLAY] valikosta ja paina Info-painiketta.**

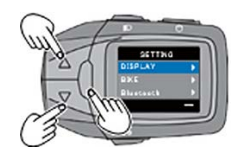

### **1) Kirkkauden säätö [BRIGHTNESS]**

**Valitse asetuksista [BRIGHTNESS] ja paina Info-painiketta, niin pääset muokkaamaan kirkkauden asetuksia.**

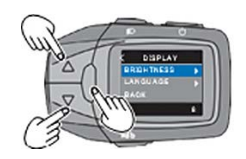

**Valitse asetuksista haluttu kirkkaus ja hyväksy se painamalla info-painiketta.**

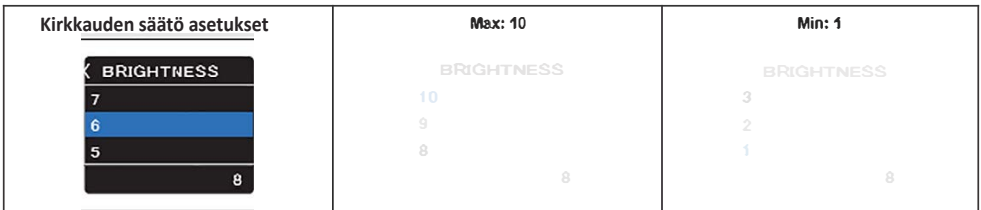

# **Kieli asetukset (Valikossa ei Suomea)**

## 2) Kielen valinta [LANGUAGE]

Valitse valikosta [LANGUAGE] ja paina Info-painiketta päästäksesi muokkaamaan kieliasetuksia.

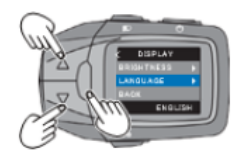

### Valitse asetuksista haluttu kieli ja hyväksy painamalla Info-painiketta.

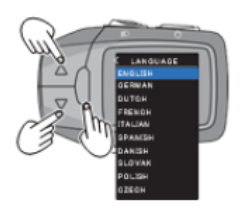

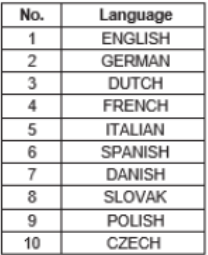

## **Asetukset**

Pyörän asetukset [BIKE]

Valitse valikosta [BIKE] ja paina Info-painiketta päästäksesi muokkaamaan pyörän asetuksia.

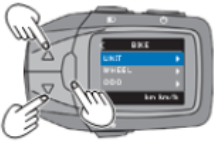

1. Nopeuden yksikkö [UNIT]

Valitse valikosta [UNIT] ja paina Info-painiketta päästäksesi muokkaamaan nopeuden yksikön asetusta.

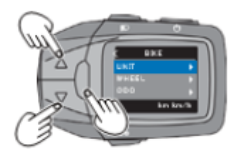

Valitse haluttu yksikkö ja vahvista se painamalla Info-painiketta.

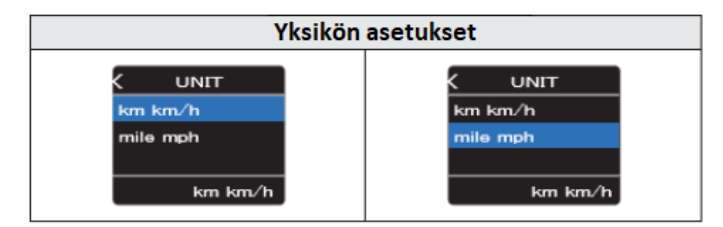

## 2. Rengasasetukset [WHEEL]

Valitse valikosta [WHEEL] ja paina Info-painiketta päästäksesi muokkaamaan renkaan kehän asetusta.

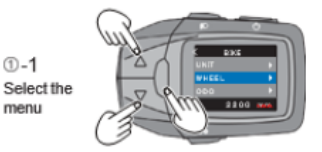

Voit muokata lukemia nuolinäppäimillä ja paina Info-painiketta valitaksesi haluttu lukema. max. 2499 ja min. 1000.

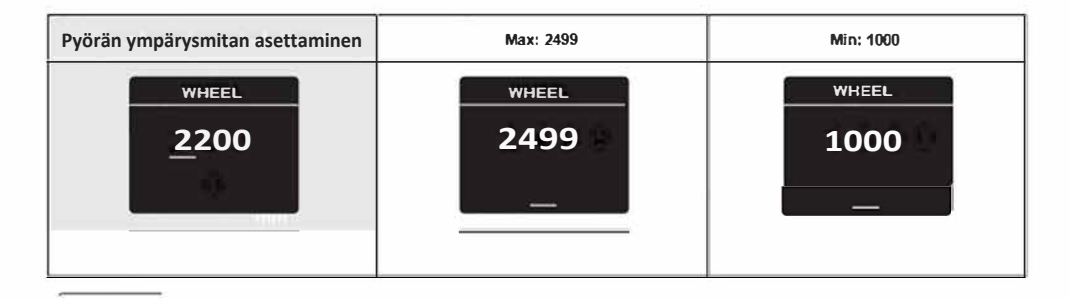

• Tehdasasetuksissa ympärysmitta on 2200mm. Sinun täytyy muuttaa tätä mikäli muutat pyöräsi renkaita, jotta nopeusnäyttö pysyy oikeana.

## **Tehdas asetusten palauttaminen [FACTORY RESET]**

**Valitse valikosta [FACTORY RESET] ja paina Info-painiketta päästäksesi palauttamaan pyörä tehdasasetuksille.**

- **Asetuksia ei voi palauttaa yksitellen.**
- **Parittaminen bluetooth laitteen kanssa**
- Valmistelut
- Varmista, että bluetooth laite on n. 1m päässä näytöstä ja bluetooth on päällä laitteessa.

**Valitse valikosta [BLUETOOTH] ja paina Info-painiketta päästäksesi yhdistämään bluetooth laite pyörään.**

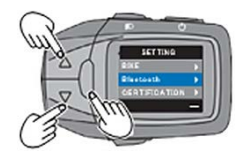

## **1) Asetukset [CPP]**

Tätä voidaan käyttää vain jos laite tukee CPP:tä

**Valitse valikosta [CPP] ja paina Info-painiketta päästäksesi yhdistämään laitteesi CPP:hen.**

**Valitse [CONNECT] parittaaksesi.**

- **Kun laite ei ole yhdistetty näkyy: [CONNECT] ja [BACK]**
- **Kun laite on yhdistetty näkyy: [DISCONNECT] ja [BACK]**

**\*Kun laite on yhdistetty, niin alhaalla lukee Panasonic+6 numeron tai kirjaimen sarja**

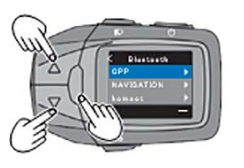

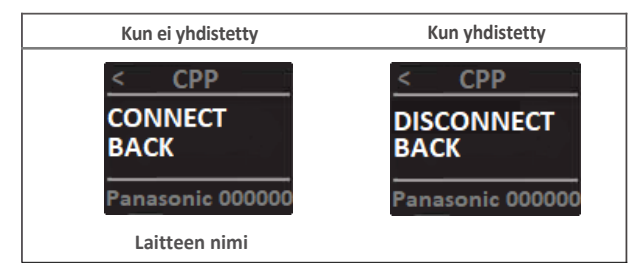

**Kun olet yhdistänyt bluetooth laitteen pyörään, niin näytön yläreunaan tulee näkyville yhdistymisestä kertoma Bluetooth-merkki.**

**Bluetooth-merkki**

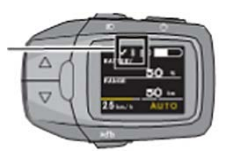

### **2) Navigaattori [NAVIGA TION] Valitse valikosta [NAVIGATION] ja paina Info-painiketta päästäksesi navigaattorin asetuksiin.**

•Jos navigointi ei ole päällä, alakulmassa lukee OFF, jos navigointi on päällä alakulmassa lukee ON

\*Navigointi tulee automaattisesti päälle kun yhdistät laitteet Komoot-appin avulla ja vastaavasti jos lopetat Komoot-appin navigointi menee pois päältä

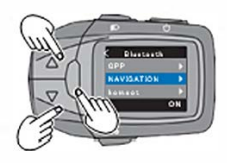

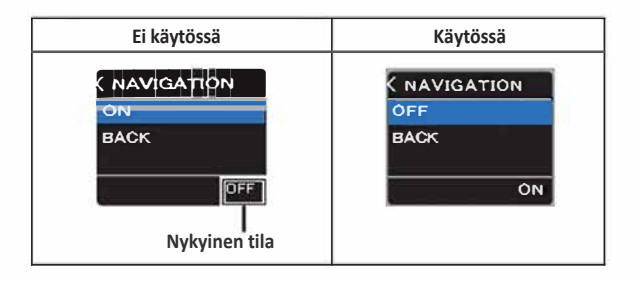

## **3) Yhdistäminen sovellukseen [komoot]**

 $\mathbf{i}$ 

Komoot-sovelluksen avulla voit saada näytöstä navigoinnin päälle.

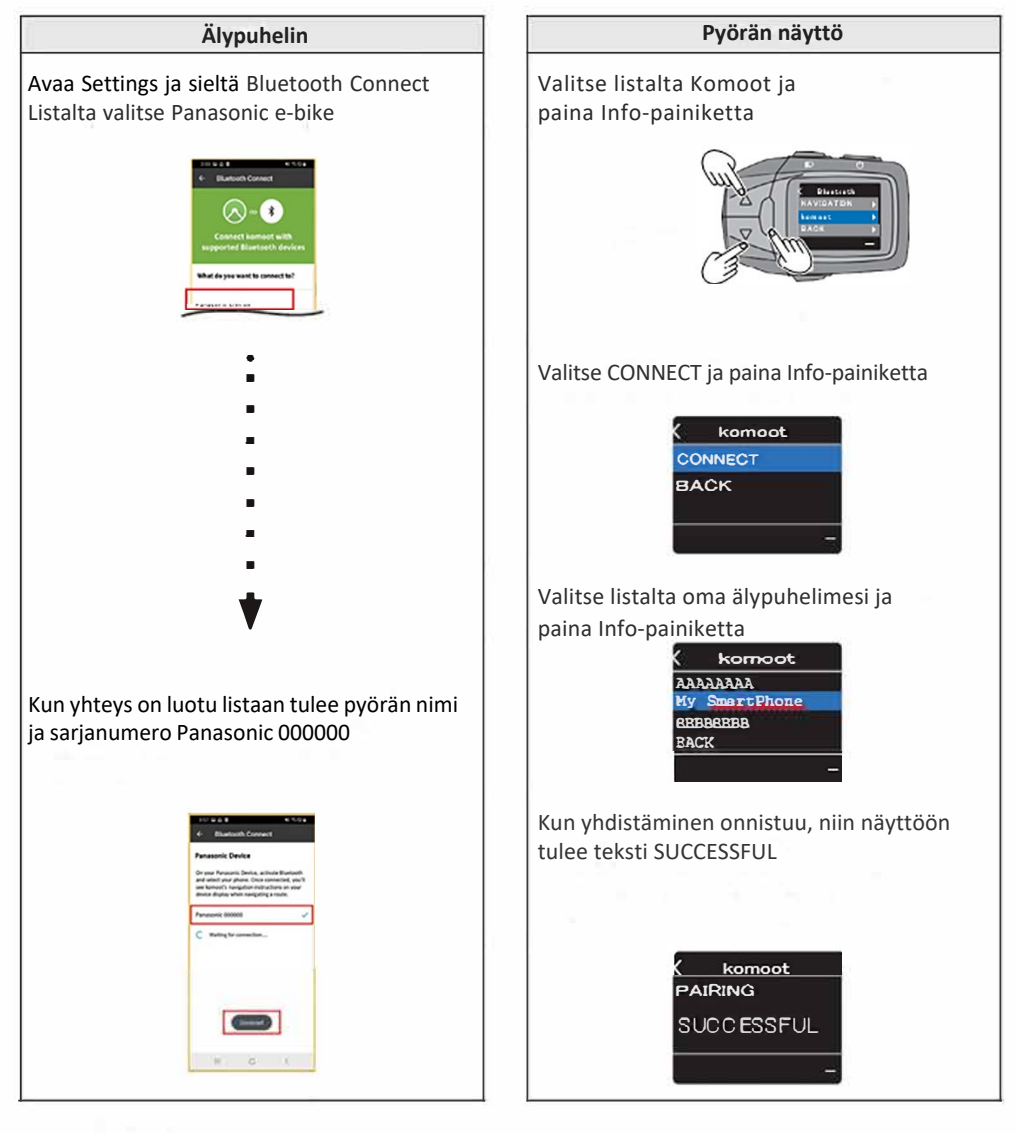

## **■ Sertifikaatti [CERTIFICATION]**

Valitse valikosta [CERTIFICATION] ja paina Info-painiketta päästäksesi katsomaan pyörän sertifikaatti

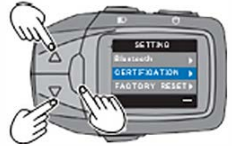

#### **Valikosta löydät seuraavat tiedot:**

**• Näyttää Japanin teknisten standardien vaatimustiedot** 

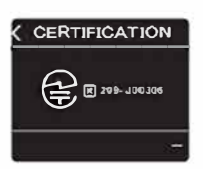

## **■ Tehdasasetusten palautus [FACTORY RESET]**

Valitse valikosta [FACTORY RESET] ja paina Info-painiketta päästäksesi palauttamaan tehdasasetukset.

- [YES] Järjestelmä nollaantuu ja palautuu asetukset ikkunaan
- [NO] Järjestelmä palaa asetukset ikkunaan.

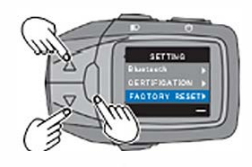

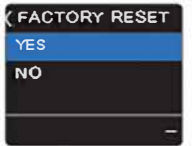

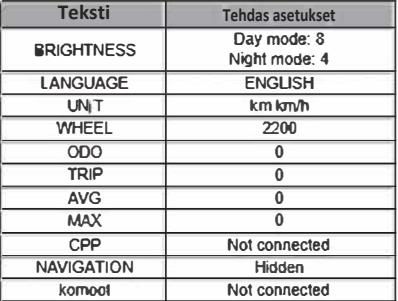

## **Valaisin painike**

### **Valaisin painike**

.<br>Muuta näyttöyksikön taustavalon kirkkautta. Taustavaloasetuksissa on normaalitila ja yötila.

.<br>Yötilassa kirkkaus on pienempi kuin normaalitilassa, jotta häikäisyä voidaan vähentää matkustettaessa yöllä. **Valaisin painike** 

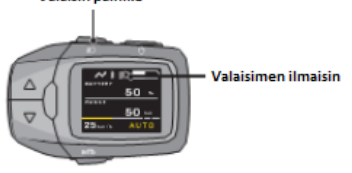

**1)Paina virtapainiketta**

**Sähköpyöräjärjestelmä on kytketty päälle ja näyttöyksikön taustavalo palaa normaalitilassa.**

**2)Paina valaisin painiketta**

 **Yötilan ilmaisin näkyy näytössä ja taustavalo vaihtuu yötilaan. Voit vaihtaa normaalitilaan painamalla valaisin painiketta uudelleen.**

**Huomioi**

**Jos asetat saman kirkkauden sekä normaalitilalle että yötilalle, kirkkaus ei muutu, vaikka tilaa vaihdettaisiin.**

# **Ulkoisen laitteen lataaminen**

Voit ladata ulkoisia laitteita (kuten puhelinta) liittämällä se USB-porttiin.

Ulkoisia laitteita voi ladata vain silloin, kun pyörässä on sähköjärjestelmä päällä ja akku kytketty.

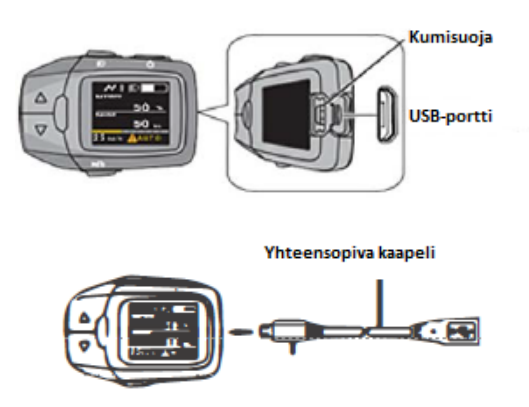

1)Avaa näyttöyksikön USB-portin kansi. (Kumisuoja)

2)Liitä yhteensopiva USB-kaapeli kiinni USB-porttiin.

3)Liitä ulkoinen laite (Esim. puhelin) kiinni USB-kaapeliin.

#### Huomioitavaa

- Älä aseta ulkoista laitetta epävakaalle alustalle, se voi aiheuttaa putoamisvaaran
- Joitakin ulkoisia laitteita ei voi ladata.
- Varmuuskopioi ulkoisen laitteen sisäiset tiedot, koska on olemassa vaara, että ne saattavat kadota.
- Toiminta on varmistettu vain joidenkin ulkoisten laitteiden kanssa käyttämällä yhteensopivaa USB-kaapelia. Ei ole takeita siitä, että ulkoinen laite toimii oikein.
- Älä kytke yhteensopivaa USB-kaapelia (lisävaruste) muihin laitteisiin kuin konsoliin. Laitteet voivat vaurioitua.
- Älä lataa ulkoisia laitteita matkustaessasi. Tämä on vaarallista.
- Älä lataa ulkoisia laitteita sateella tai liitä märkää USB-kaapelia. Se voi aiheuttaa toimintahäiriön.
- Kun olet käyttänyt Micro USB -porttia, sulje kumikorkki tiukasti. Muuten vettä voi valua sisään ja aiheuttaa toimintahäiriön.

Epäasianmukaisesta käsittelystä aiheutuneet vauriot eivät kuulu takuun piiriin.

## **Virheilmoitukset**

Kun sähköpyörässä on ongelma, se voi näyttää virheilmoituksia. LCD-näytössä näkyy kuvake ja virhekoodi näkyy nopeusnäytössä. Katso niiden merkitys alla olevasta taulukosta

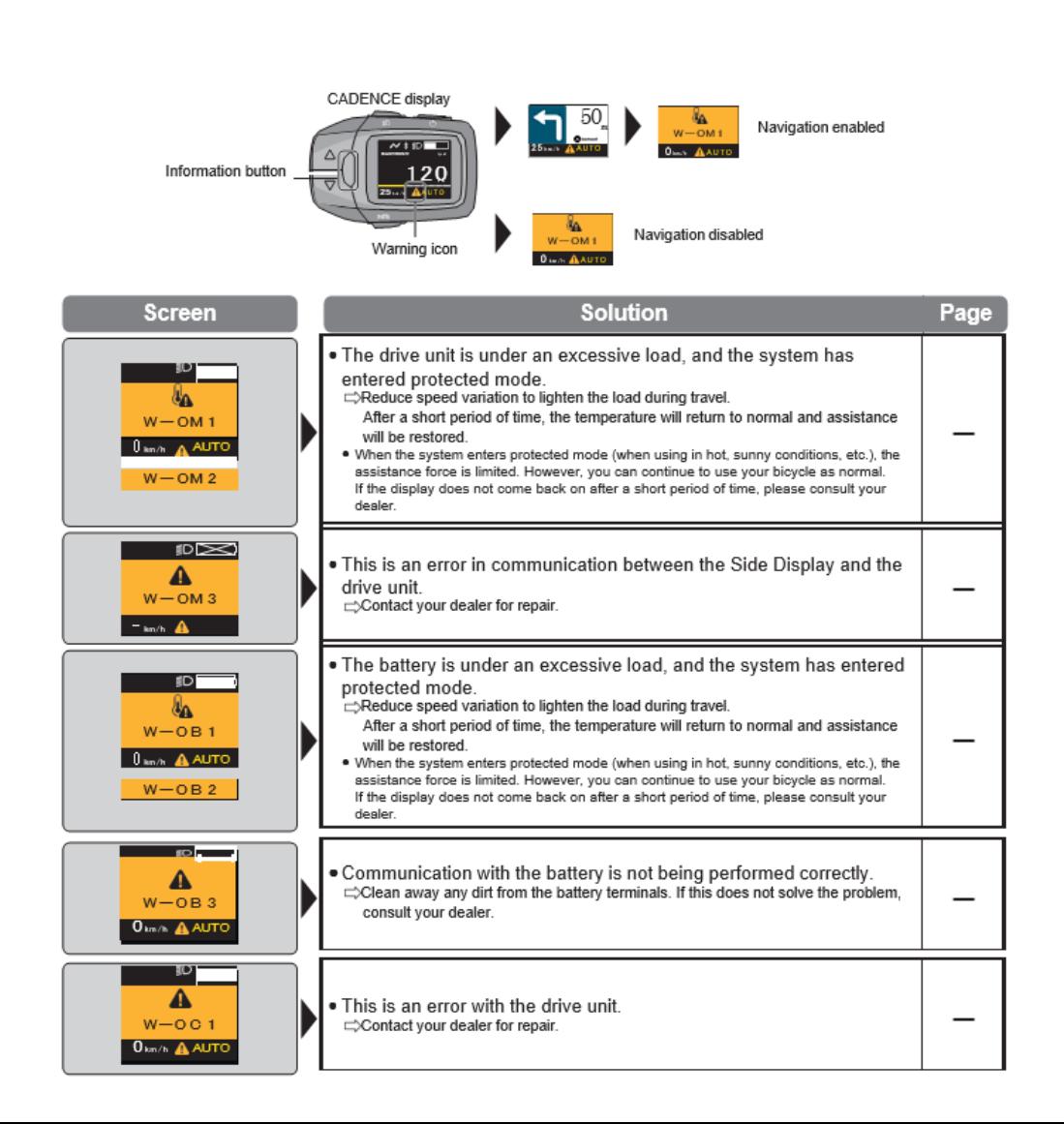

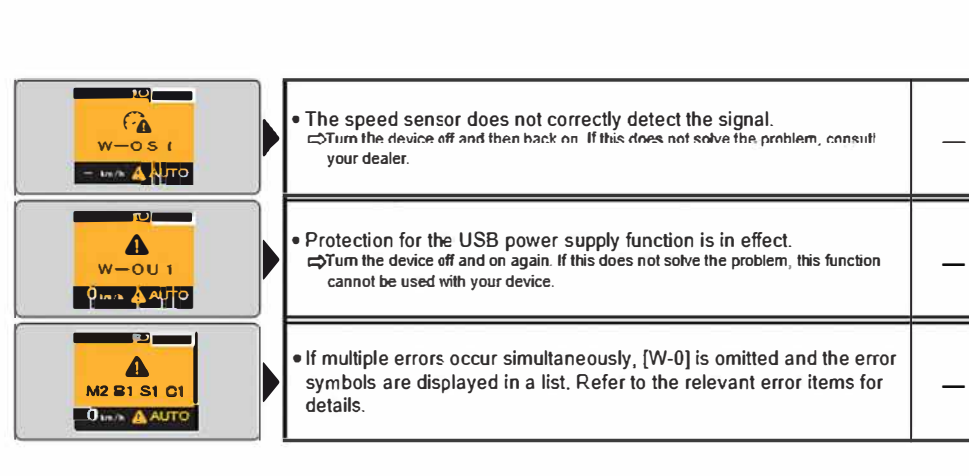

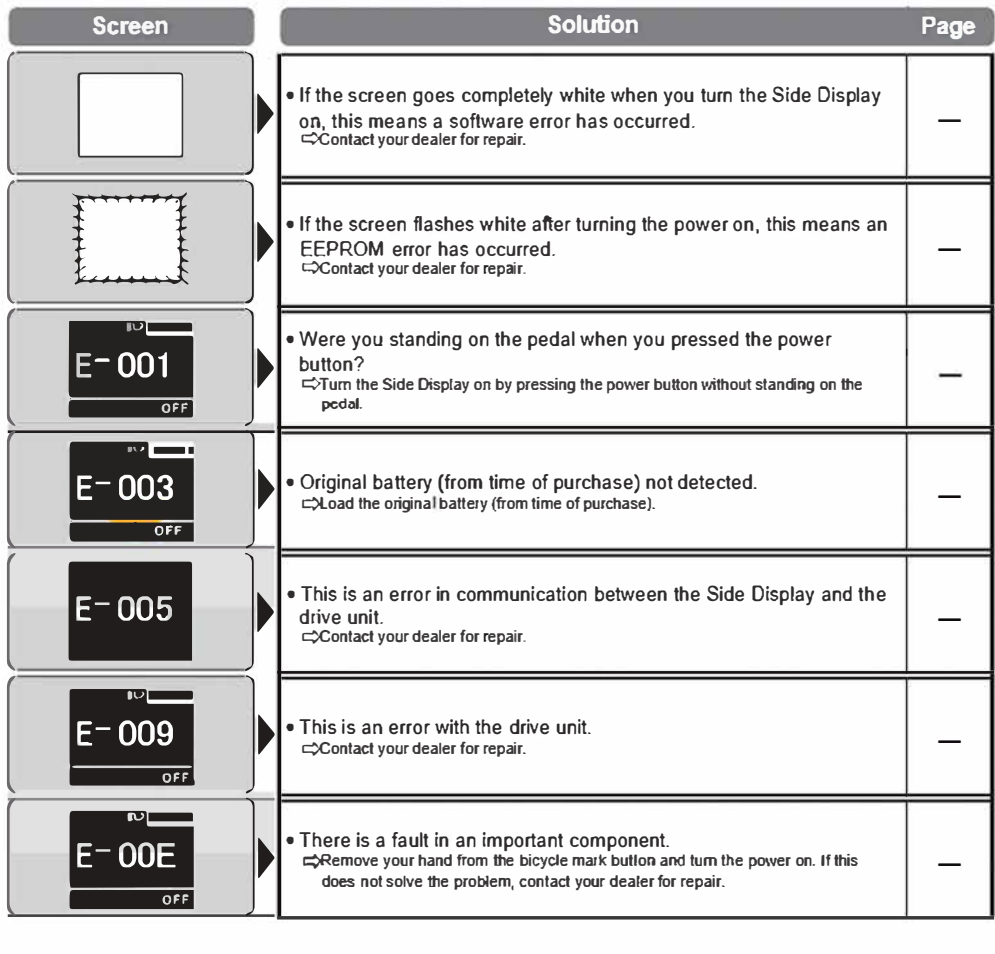

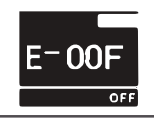

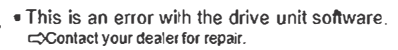